3100 SB Audio Card (250-1632) Windows 3.1 Utilities Faxback Doc. # 3167

MULTIMEDIA JUKEBOX

The utilities described in this chapter requires Microsoft Windows 3.1. To use these utilities, you need to have Microsoft Windows 3.1 installed on your system.

You must also have the necessary Windows 3.1 drivers for the version of your CT1350 card. If you have the drivers, refer to your Windows 3.1 manual for the installation of these drivers.

The descriptions below assume a certain degree of understanding on using Microsoft Windows 3.1. If you are new to it, you may like to refer to your Windows 3.1 manual.

This program uses the same conventions as most Windows applications. You can use the mouse or the keyboard to make selections. By double clicking the left mouse button, you can select the files or change the directories. When the desired functions is highlighted, press [ENTER] to execute this operation. You can also use the [ALT] key and the underlined character to select the buttons.

The MIDI FILES box displays all the files with the .MID extension. The MIDI files, which are places in the PLAY QUEUE box., are played in the order they appear. You can skip or remove a file any time.

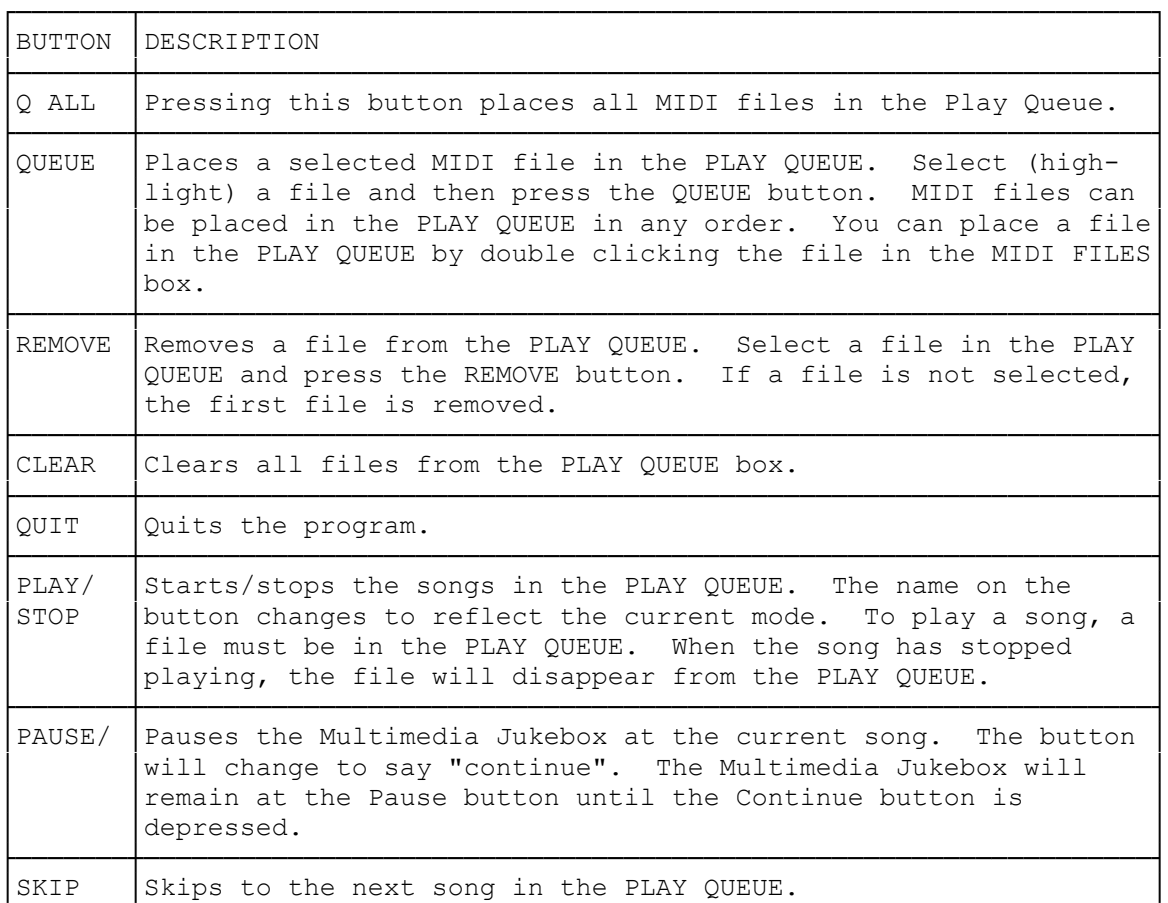

 $(SMC - 05/03/94)$ 

 $\overline{\mathbf{r}}$